## Welcome to KnowYourPeople!

By this point, you would have received an account activation email from KYP. This is great news as you can now quickly get started and set yourself up as a user in KYP and be able to complete any requested applications.

Once you have selected the activation link within the email, you will have to do the following:

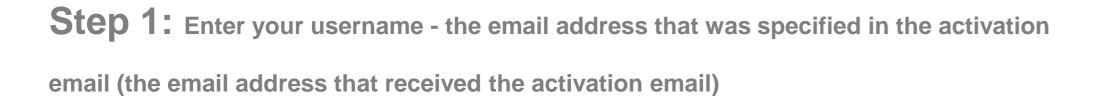

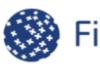

First Advantage | KnowYourPeople

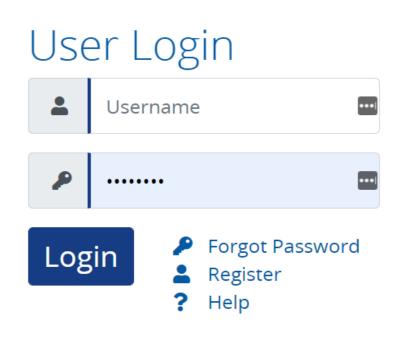

**Step 2:** Enter a password that you would like to use to log in to KnowYourPeople

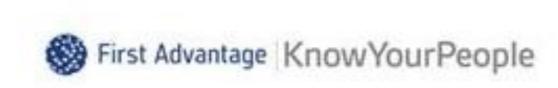

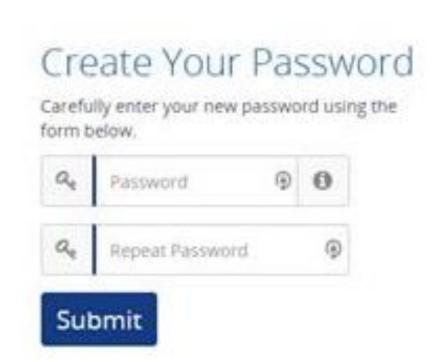

## Once you are logged in...

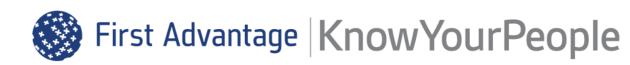

When you are all set up and logged in, you will be navigated to your KnowYourPeople dashboard. This is where you will be able to view any active or submitted applications you have.

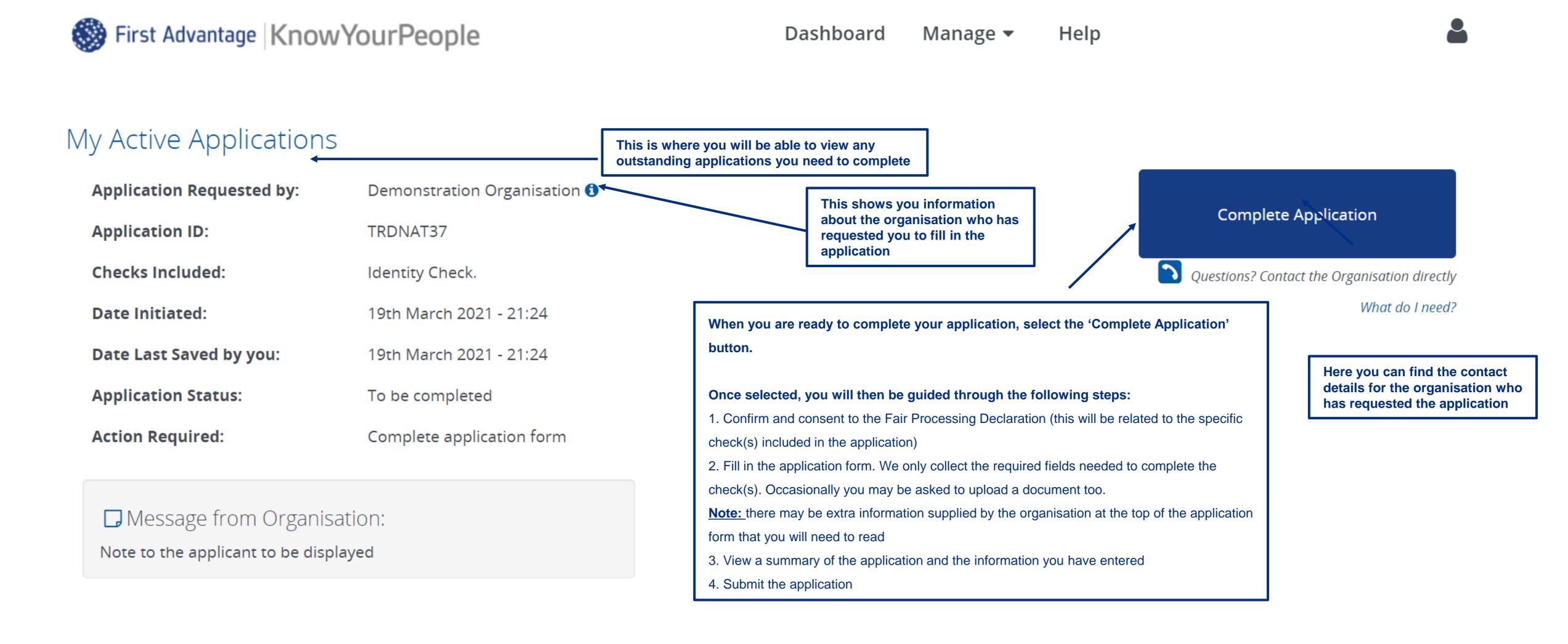

## **Need more information?**

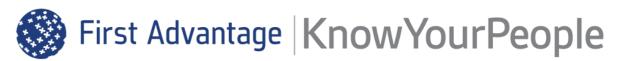

If you want to find out any more information in detail, you can refer to FAQs pages when you select the Help tab at the top of the page. (Please bear in mind, you have to be logged in to access the FAQs.

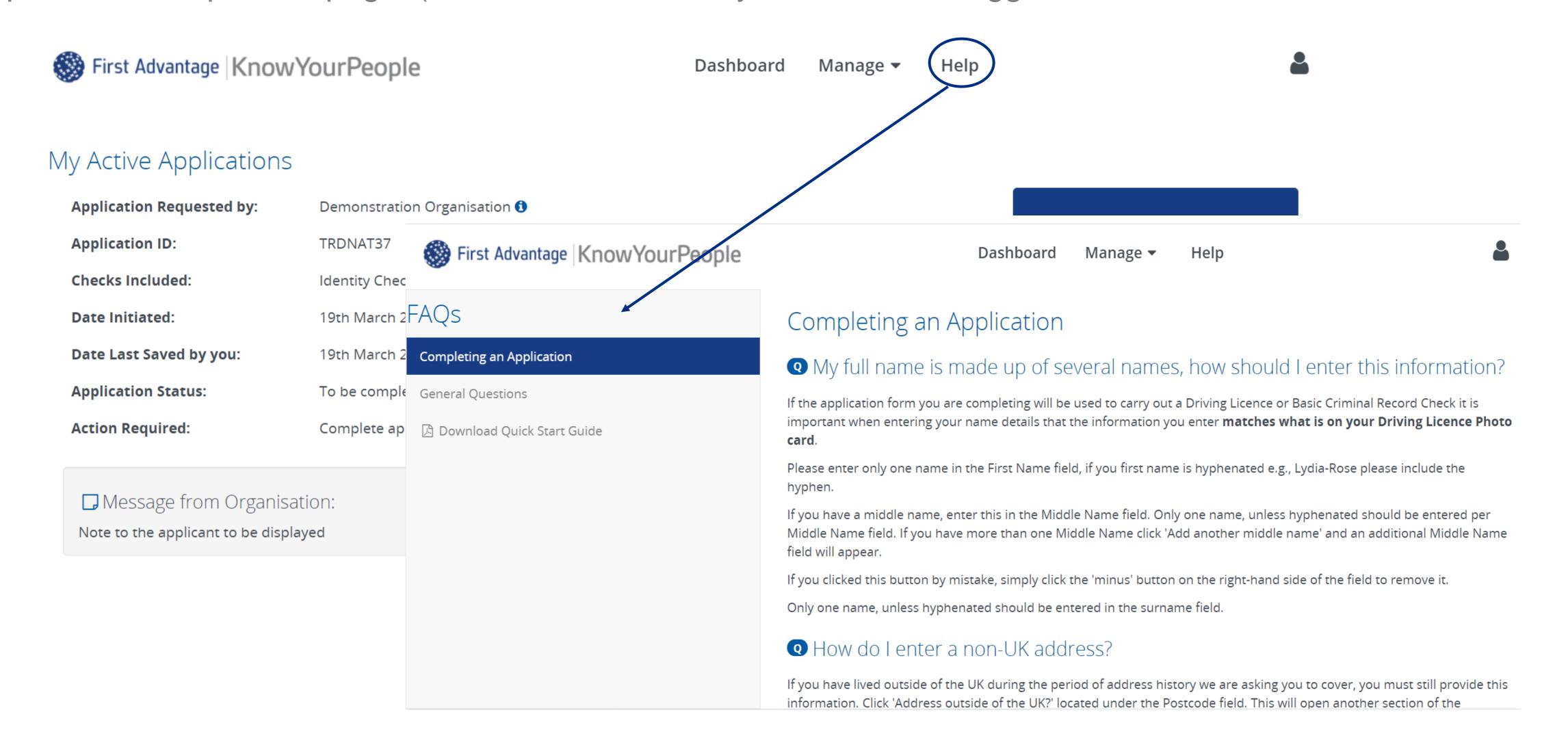